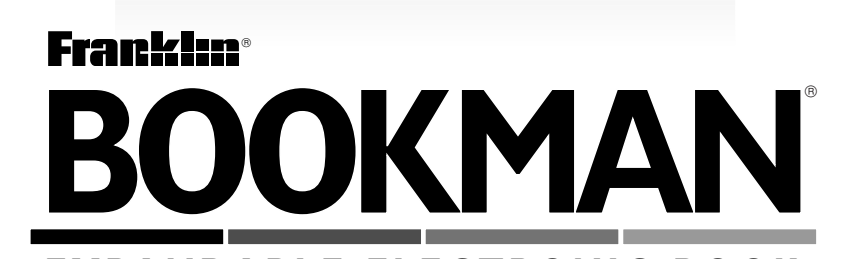

# Spanish Master/ Maestro Inglés

### **USER'S GUIDE MANUAL DEL USUARIO**

**DBE-640**

READ THIS LICENSE AGREEMENT BEFORE USING ANY BOOKMAN ELEC-TRONIC BOOK.

YOUR USE OF THE BOOKMAN ELECTRONIC BOOK DEEMS THAT YOU ACCEPT THE TERMS OF THIS LICENSE. IF YOU DO NOT AGREE WITH THESE TERMS, YOU MAY RETURN THIS PACKAGE WITH PURCHASE RECEIPT TO THE DEALER FROM WHICH YOU PURCHASED THE BOOKMAN ELECTRONIC BOOK AND YOUR PUR-CHASE PRICE WILL BE REFUNDED. BOOKMAN ELECTRONIC BOOK means the software product, hardware, and documentation found in this package and FRANKLIN means Franklin Electronic Publishers, Inc.

#### LIMITED USE LICENSE

All rights in the BOOKMAN ELECTRONIC BOOK remain the property of FRANK-LIN. Through your purchase, FRANKLIN grants you a personal and nonexclusive license to use the BOOKMAN ELECTRONIC BOOK on a single FRANKLIN BOOK-MAN at a time. You may not make any copies of the BOOKMAN ELECTRONIC BOOK or of the preprogrammed data stored therein, whether in electronic or print format. Such copying would be in violation of applicable copyright laws. Further, you may not modify, adapt, disassemble, decompile, translate, create derivative works of, or in any way reverse engineer the BOOKMAN ELECTRONIC BOOK. You may not export or reexport, directly or indirectly, the BOOKMAN ELECTRONIC BOOK without compliance with appropriate governmental regulations. The BOOKMAN ELECTRONIC BOOK contains Franklin's confidential and propriety information which you agree to take adequate steps to protect from unauthorized disclosure or use. This license is effective until terminated. This license terminates immediately without notice from FRANKLIN if you fail to comply with any provision of this license.

### **Contents**

Welcome to the world of BOOKMAN! BOOKMAN is a powerful, portable electronic reference with a built-in book and a slot in the back for more books. With this Spanish Master, you can now translate and define more than 250,000 words, cor-

rect misspellings of both Spanish and English words, view noun, adjective, and verb inflections, and save words to a Personal word list for a more enjoyable way to learn. To learn how to use other books, read their User's Guides.

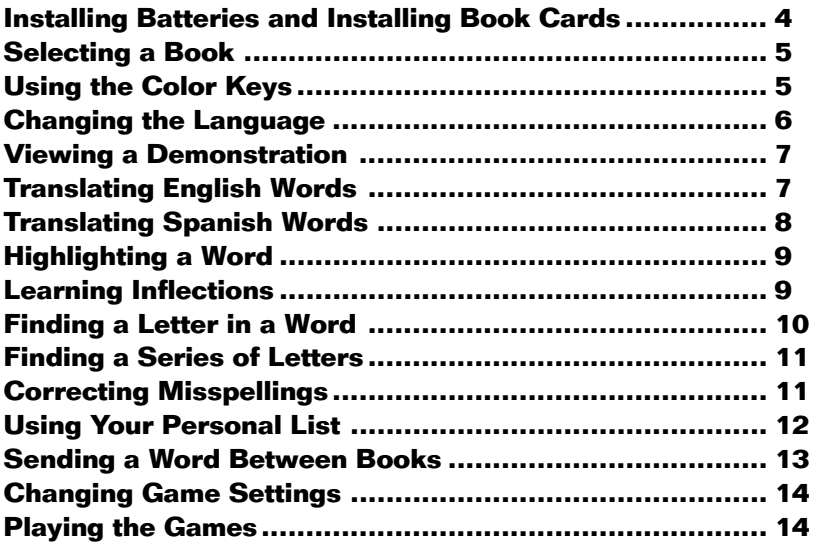

### **Key Guide**

#### **Function Keys**

- CLEAR Clears to the Ready screen.
- **MENU** Shows Additional Functions menu.
	- **INFL (red)** Show inflections of a word.
- **LANG (green)** Switches between English and Spanish entry languages.
- **GAMES (yellow)** Shows the games list.
- **LIST (blue)** Shows Personal list menu.
- **CARD** Exits the selected book.
- **ON/OFF** Turns BOOKMAN on or off.

#### ➤ **Understanding the Color Keys**

The color keys (red, green, yellow, and blue) perform the functions listed above only for the BOOKMAN book described in this User's Guide.

Other books have their own color key functions, which are labelled on their book cards and listed in their User's Guides. For more information, read "Using the Color thore information, read Using the Color \*Hold  $\circledast$  while pressing the other key.

#### **Other Keys**

- BACK Backs up, erases letters, or stops a highlight.
- **CAP** Shifts keys to type punctuation.
- **ENTER** Enters a search, selects a menu item, or starts a highlight.
- HELP Shows help messages.
- SPACE) Types a space or pages down.
- **?** ✽ Types a **?** to stand for an unknown letter in a word; shifted, types an <sup>★</sup> to stand for a series of unknown letters.

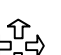

#### **Direction Keys**

Move in indicated direction.

#### **Star Key Combinations\***

- $\widehat{R}$  + CARD Sends a word between books
- $\sqrt{x}$  +  $\sqrt{y}$  Shows the next word or inflection group.
- 
- $(\hat{X}) + \hat{U}$  Shows the previous word or inflection group.
- $(\hat{\mathbf{x}})$  + **N** Types an  $\hat{\mathbf{n}}$ .

Your BOOKMAN model 640 uses four AAA batteries. Here is how to install or replace them.

**Warning:** When the batteries lose power or are removed from BOOKMAN, information that you entered in its built-in book, and in an installed cartridge, will be erased.

- **1. Turn your BOOKMAN over.**
- **2. Slide off its battery cover in the direction of the triangle.**
- **3. Install the batteries following the diagram inside the case.**
- **4. Replace the battery cover.**

### **Installing Book Cards**

**Warning:** Never install or remove a book card when BOOKMAN is on. If you do, information that you entered in its built-in book, and in an installed book card, will be erased.

- **1. Turn your BOOKMAN off.**
- **2. Turn your BOOKMAN over.**
- **3. Align the tabs on the book card with the notches in the slot.**

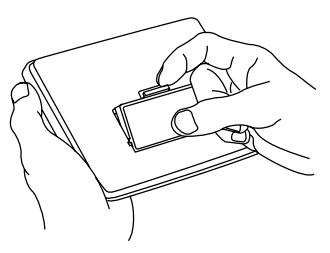

**4. Press the book card down until it snaps into place.**

#### ➤ **Resuming Where You Left Off**

You can turn off BOOKMAN at any screen. When you turn BOOKMAN on again, the screen that you last viewed appears.

#### ➤ **Removing Book Cards**

**Warning:** When you remove a book card to install another, information that you entered into the removed book card will be erased.

Once you have installed a book card in your BOOKMAN, you can then select which book you want to use.

- **1. Turn your BOOKMAN on.**
- **2. Press CARD .**

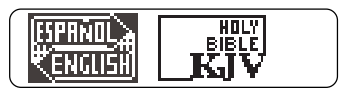

These are sample books.

**3. Press**  $\overrightarrow{\phantom{a}}$  **or**  $\overleftarrow{\phantom{a}}$  **to highlight the book you want to use.**

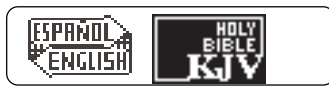

**4. Press ENTER to select it.**

**Using the Color Keys**

The red, green, yellow, and blue keys on your BOOKMAN change functions according to which book is selected.

When the built-in book is selected, the color keys function as labelled on the BOOKMAN keyboard. When a book card book is selected, the color keys function as labelled on that book card.

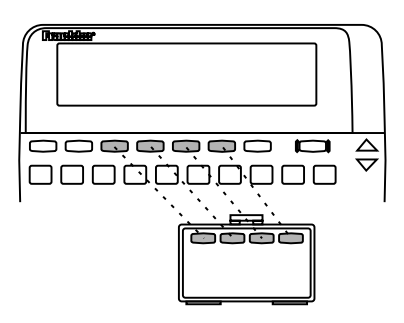

#### ➤ **About Screen Illustrations**

Some screen illustrations in this User's Guide may differ from what you see on screen. This does not mean that your BOOKMAN is malfunctioning.

Remember, the color keys for BOOKMAN books in book cards function as labelled on their book cards, not as on the keyboard.

#### **Message Language** ▼

When you turn on this product for the first time, you must choose the message language. The message language is the language of prompts, help, and other messages. You can change the message language after your initial decision.

Note: The examples in the English half of this manual use English as the message language.

- **1. Press MENU if you are not at the Message Language screen.**
- **2. Press** *A* **to select the Message Language screen.**
- **3. Press** *B* **to select English as the message language; press** *A* **to select Spanish.**

Pulsa A si hablas español. Press B if you speak English.

#### **▶ Entry Language**

The entry language is the language in which you enter words at ready screens. This determines which dictionary you will use, Spanish or English.

- **1. If not at a menu screen, press CLEAR .**
- **2. Press LANG to switch between dictionaries.**

Ready for an English word.

Ready for a Spanish unrd.

#### ➤ **Typing Numbers**

To type numbers, hold  $\textcircled{x}$  and press a number key.

#### ➤ **Changing the Contrast**

If you want to change the screen contrast, repeatedly press  $\widehat{P}$  or  $\mathcal{J}$  at the blank ready screen.

### **Viewing a Demonstration**

Before you start using a book, you can view a demonstration of what it can do.

If the book is built-in, the demonstration automatically appears the first time that you select it. To stop the demonstration, press **CLEAR** . To disable it, press **MENU** , and then select Disable Demo from the Additional Functions menu.

#### ➤ **Help is Always at Hand**

You can view a help message at virtually any screen by pressing **HELP** . Press the direction keys to read it. To exit help, press **(BACK)**.

To read a tutorial of how to use the main functions and keys of this book, select Tutorial from the Additional Functions menu.

#### ➤ **Follow the Arrows**

The flashing arrows on the right of the screen show which arrow keys you can press to move around menus or view more text.

### **Translating English Words**

With this Spanish Master, you are able to translate English words to Spanish simply by typing English words.

- **1. Press CLEAR .**
- **2. Press LANG to change the entry language to English, if needed.**
- **3. Type a word (e.g.,** *cat).*

To erase a letter press  $\left( \overline{_{BACK}} \right)$ 

**4. Press ENTER .**

cat noun: gato

**5. Press CLEAR when finished.**

#### ➤ **Explanation of Genders**

Spanish nouns are different than English nouns in that they must either be masculine or feminine. The <m> means that the word listed (e.g., hombre) is masculine. Likewise an <f> would show the word to be feminine.

#### ➤ **Understanding Definitions**

When you find a definition, you may see that there are several different meanings for your word. Here is an example.

**1. Type man.**

**2. Press ENTER .**

man *nount* hombre (m) **FCHESST: Dieza** 

This screen shows that "hombre" is the most common use of the word.

The capitalized words found in brackets indicate there's another category that this word could be used with. For example, if you are talking about a chess man, you would use the word "pieza" instead of "hombre".

## **Translating Spanish Words**

Your Spanish Master is fully bilingual. Try translating a Spanish word.

**1. Press LANG to change the Entry language from English to Spanish, if needed.**

#### **2. Type a word (e.g.,** *mensaje***).** If you need to type an accent: type the

letter (e.g.,  $e$ ) and press  $\hat{U}$  repeatedly until the accent you want appears. If you want to type a  $\tilde{n}$ , then hold  $\hat{\alpha}$  and press N.

#### **3. Press ENTER .**

In addition to "mensaje", the Spanish Master translates words with similar meanings such as "verse" . To view more press  $J_{\cdot}$ .

mensajie *masculine nount* messagē mensajero, a *mascriem* 

#### **4. Press CLEAR when done.**

You can look up most words by highlighting them within dictionary definitions. You can then find their definitions, translations, and synonyms. Note: By searching for a highlighted word, the entry language changes to the language of the word for which you searched.

#### **1. At any text, press ENTER to start the highlight.**

**INTERNATE** *Aeminine nount*<br>Ipropiedad): property Efformations<br>Effincals farm

You can turn the highlight off by pressing **BACK** .

**2. Use the arrow keys to highlight a word.**

> hacienda *feminine nount* Epropiedad]: property **Christian Farm**

#### **3. Do one of the following: To... Press...**

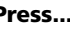

define the word **ENTER** 

view inflections **INFL**

add words to Personal list **Cust** 

Inflections show changes in a word's meaning or function. This dictionary includes extensive inflections of nouns, verbs, modifiers, and other words.

- **1. Press LANG to switch to the Spanish ready screen.**
- **2. Type a Spanish word (e.g.,** *beber***).**
- **3. Press INFL .**

uo bebo <todau> 40 bebené <tomorrow> 40 bebi.

These are the principal forms of the verb beber.

- **4. Use the direction keys to read.**
- **5. Press either INFL or hold** ✩ **and press repeatedly to view more inflections.**

PRESENT INDICATIUE yo bebo fü hehes

If the word is a noun, an adjective, or another modifier, then there won't be any other inflections.

#### **6. Press CLEAR when done.**

#### ➤ **Getting Grammar Guidance**

When viewing inflections, you can press HELP<sup>1</sup> to view detailed descriptions of how to use inflections, with usage examples.

#### ➤ **Viewing English Inflections**

If you are unfamiliar with inflections, it may be helpful to look at some inflected forms of English verbs. Switch the entry language back to English, type be, and press **INFL** to see the different forms of the English verb "to be". This will give you a good idea of each inflection form.

#### ➤ **Verb Inflection Forms**

Your Spanish Master has the following verb forms: present indicative, imperfect indicative, preterite, future, conditional, present subjunctive, imperfect subjunctive 1, imperfect subjunctive 2, perfect indicative, pluperfect indicative, preterite anterior, future perfect, conditional perfect, perfect subjunctive, pluperfect subjunctive, and imperative.

### **Finding a Letter in a Word**

If you are uncertain how to spell a word, type a question mark in place of each unknown letter. You can use more than one question mark per word; however, you will get a longer list of matches.

#### **1. Type a word with ?'s (e.g.,** *persona?e).*

Ready for a Spanish word Der sona <sup>7</sup>ei

**2. Press ENTER .**

【<mark>李瑁氢亚图呢</mark>】<br>Deeper correction

- **3. Highlight a match.**
- **4. Press ENTER to see the word's translation.**

personaje *masculine* **POLICE** important person, celebritu

#### ➤ **Deeper Correction**

If you select Deeper correction from a correction list, you will get a longer list of more detailed corrections than the previous list.

To find words that begin with the same letters, type an asterisk after the letters. Asterisks stand for a series of letters.

#### **1. Type a word ending with an** ✻ **(e.g.,** *manz*✻**).**

Ready for a Spanish word manziki

To type an asterisk, hold  $(\overline{cap})$  and press  $\sqrt{\frac{1}{x}}$ 

**2. Press ENTER .**

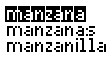

- **3. Highlight a match.**
- **4. Press ENTER to see the Spanish translation.**
- **5. Press CLEAR when done.**

### **Correcting Misspellings**

If you misspell a word in either language, the Spanish Master shows you a list of suggestions from which to choose.

#### **1. Type a misspelled word (e.g.,** *yabe***).**

To erase a letter, press (BACK).

**2. Press ENTER .**

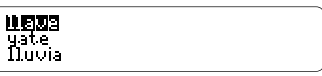

- **3. Use the arrow keys to highlight a correction.**
- **4. Press ENTER to select the word.**
- **5. Press CLEAR when done.**

#### ➤ **Accenting Letters**

If you enter a word without an accent when it is required, the Spanish Master will treat it as a misspelled word. You will then have to choose the correct word from a correction list. Remember if you want to enter an accent yourself, type the letter and press  $\hat{\tau}$  until the appropriate accent appears. You can also hold  $\circled{r}$  and press N to get a  $\tilde{n}$ .

#### **Adding Words** ▼

You can save up to 80 words total, in both English and Spanish, in your Personal word list for personal study or review. The Personal word list is saved between sessions unless the batteries run out of power or your BOOKMAN is reset.

- **1. Press**  $\square$
- **2. Press** *N* **to select** *N: Add new word***.**

**BECEMBRUNNE**<br>U: Uiew Seamsh list

**3. Type a word in the current entry language.**

何在问题 sour Spanish word

- **4. Press ENTER to add the word.**
- **5. Add another word if desired.**
- **6. Press LIST to return to the Personal list menu.**
- **7. Press CLEAR when done.**

#### ➤ **Adding Entered Words**

You can also add words to your Personal word list directly from the ready screen. Type the word you want to add to your word list. Press (LIST) to go to the Personal list menu. Press A to add the word. Then press (CLEAR) to return to the ready screen.

### **NEWS MESSION**<br>Ne Hod new word

Ui Uieu Spanish Tist.

#### ➤ **Adding Highlighted Words**

You can also add words to your personal word lists from definitions, and correction lists. First highlight a word. Then press **MENU** and select Word List. The word you highlighted will show up as it did when you added an entered word.

- **Viewing Your List** ▼
- **1. Press**  $\sqrt{1151}$
- **2. Press LANG to change the entry language, if needed.**
- **3. Press** *V* **to view the list.**
- **4. Highlight a word on the list.**
- **5. Press ENTER to view its definition(s) or INFL to view its inflections.**
- ▶ Removing a Word
- **1. Press**  $\sqrt{LIS}$
- **2. Press** *V* **to view the list.**
- **3. Highlight the word you want to delete.**
- **4. Press** *R* **to remove that word.**

### ▶ Erasing Your List

- **1. Press**  $\left($  **LIST**  $\right)$
- **2. Press** *V* **to view the list.**
- **3. Press** *E* **to erase the list.**
- **4. Press** *Y* **for yes***.*

### **Sending a Word Between Books**

This BOOKMAN dictionary can send words to and receive words from certain other BOOKMAN books.

To send a word, you must first install a book card in your BOOKMAN, and that book card must be able to send or receive words. To learn if a book card can send or receive words, read its User's Guide.

#### **1. Highlight a word in this book.**

man adjectives **oma**<br>es todo uno:

To highlight a word in a list, press the arrow keys. To highlight a word in text, press **ENTER** and then use the arrow keys.

- **2. Hold** ✩ **and press CARD .**
- **3. Highlight the other book.**

#### **4. Press ENTER .**

The word that you highlighted appears in the other book.

**5. Press ENTER to look up the word.**

You can change the game settings at any time. Each setting applies to all of the games.

- **1. Press GAMES .**
- **2. Press ENTER or press** *A* **to adjust the settings.**

Language: <mark>HTO IEI)</mark><br>Word list: Main<br>Difficulty: Beginner

- **3. Use the arrow keys to highlight an option.**
- 4. Press  $\Rightarrow$  to change settings.

#### ➤ **Understanding Settings**

Language: Select the language you want to play the games with.

Word list: Choose which words you will play the games with (Main or Personal list).

Difficulty: Select the level of difficulty: Beginner, Intermediate, Advanced, TOEFL, and Expert. TOEFL means the difficulty equals that of the Test of English as a Foreign Language.

Inflected forms: Choose whether or not to use inflections among your game words.

Now that you have selected the settings for the games, let's play them.

- **1. Press GAMES .**
- **2. Highlight a game using the arrow keys.**

A: Adjust settings **1911: Tringer**<br>C: Word Blaster

You can also select a game by typing the letter in front of its name.

- **3. Press ENTER to select it.**
- **4. Press SPACE to play another round.**

#### ➤ **Selecting Game Difficulty**

When you select either Hangman or Word Auction™, you then must choose certain options for those games. In Hangman, you must use the direction keys to choose the number of guesses allowed. In Word Auction you must use the direction keys to determine how much your bankroll will be. These options make the games more or less difficult according to the setting. The default options are at an intermediate skill level.

#### ▼**Hangman**

Hangman challenges you to guess a mystery word, indicated by ?'s, one letter at a time. As you type letters, the correct letters appear in place of the question marks, your incorrect letters appear below, and guesses remaining appear to the right. You must guess the word before you run out of tries and your man hangs.

#### **Word Blaster™** ▼

In Word Blaster you try to guess the mystery word before all its letters appear. As soon as you know the word press (**ENTER**). Then type your guess and press (**ENTER**). If you're wrong, Word Blaster asks you for another word. The speed at which the letters appear is set by the skill level.

#### ➤ **Help in Games**

Press (HELP) while you're in a game if you need help. It will explain the game you are playing. To exit **HELP** , press **BACK** .

#### **Word Auction™** ▼

In Word Auction, you try to bid for all the letters of a mystery word, before your cash runs out. The amount of each bid depends on the frequency of the letter. All bids will cost you whether correct or incorrect. If you guess the word, your remaining cash is added to the next round.

#### **Word Train™** ▼

All aboard the Word Train spelling game! You and the train take turns typing letters to form a word. Whoever types the last letter wins.

#### ➤ **Game Options**

After you finish a round, you can do the following:

Play another round **SPACE** 

View the word's definition **ENTER** Play a different game **GRACK** Go to the ready screen **CLEAR** 

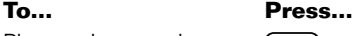

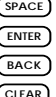

#### **Flashcards** ▼

Flashcards flashes words for you to define or study. To view the definition of the word, press (ENTER). Press (BACK) to return to Flashcards, and then press  $J_2$ to try another word.

Note: These next two games test your knowledge of Spanish words only.

#### ▶ Gender Tutor™

Gender Tutor asks you to guess the gender of Spanish nouns. Press M for masculine and F for feminine. Your score is shown in the top right corner of the screen.

#### **Conjumania!™** ▼

Conjumania! teaches verb conjugations. It shows you an infinitive Spanish verb and asks you to enter a conjugation. Your conjugation must be spelled correctly, including accents. To try a new conjugation press (SPACE).

### **Playing the Games Resetting Your BOOKMAN**

If the BOOKMAN keyboard fails to respond, or if its screen performs erratically, first press **(CLEAR)** and then press  $\overline{ON/OF}$ twice. If nothing happens, follow the steps below to reset it.

**Warning:** Pressing the reset button with more than very light pressure may permanently disable your BOOKMAN. In addition, resetting BOOKMAN erases settings and information entered into its built-in book, and in an installed book card.

#### **1. Hold CLEAR and press ON/OFF .** If nothing happens, try Step 2.

#### **2. Use a paper clip to** *gently* **press BOOKMAN's reset button.**

The reset button is recessed in a pin-sized hole on the back of BOOKMAN. Look for it on the battery cover or near the book card slot.

#### ➤ **Troubleshooting BOOKMAN**

- Make sure your book card, if any, is installed correctly.
- Check that the book card's metal contacts are dirt-and dust-free.

FRANKLIN warrants to you that the BOOKMAN PRODUCT will be free from defects in materials and workmanship for one year from purchase. In the case of such a defect in your BOOKMAN PRODUCT, FRANKLIN will repair or replace it without charge on return, with purchase receipt, to the dealer from which you made your purchase or Franklin Electronic Publishers, Inc., One Franklin Plaza, Burlington, NJ 08016- 4907, within one year of purchase. Alternatively, FRANKLIN may, at its option, refund your purchase price. Data contained in the BOOKMAN PRODUCT may be provided under license to FRANKLIN. FRANKLIN makes no warranty with respect to the accuracy of data in the BOOKMAN PRODUCT. No warranty is made that the BOOKMAN PRODUCT will run uninterrupted or error free. You assume all risk of any damage or loss from your use of the BOOKMAN PRODUCT.

This warranty does not apply if, in the sole discretion of FRANKLIN, the BOOKMAN PRODUCT has been tampered with, damaged by accident, abused, misused, or misapplication, or as a result of service or modification by any party, including any dealer, other than FRANKLIN. This warranty applies only to products manufactured by or for FRANKLIN. Batteries, corrosion, or battery contacts and any damage caused by batteries are not covered by this warranty. NO FRANKLIN DEALER, AGENT, OR EMPLOYEE IS AUTHORIZED TO MAKE ANY ADDITIONAL WARRANTY IN THIS REGARD OR TO MAKE ANY MODIFICATION OR EXTENSION OF THIS EXPRESS WARRANTY.

THE FOREGOING WARRANTY IS EXCLUSIVE AND IS IN LIEU OF ALL OTHER EXPRESS OR IMPLIED WARRANTIES, WRITTEN OR ORAL, INCLUDING, BUT NOT LIMITED TO, WARRANTIES OF MERCHANTABILITY OR FITNESS FOR A PARTICULAR PURPOSE. YOUR SOLE AND EXCLUSIVE REMEDY SHALL BE FRANKLIN'S OBLIGATION TO REPLACE OR REFUND AS SET FORTH ABOVE IN THIS WARRANTY. Some States do not allow the exclusion of implied warranties, or limitations on how long a warranty lasts. This warranty gives you specific rights; you may also have additional rights which vary from State to State. This warranty shall not be applicable to the extent that enforcement of any provision may be prohibited by applicable law.

FRANKLIN SHALL IN NO EVENT BE LIABLE TO YOU OR TO ANY OTHER PERSON FOR ANY SPECIAL, INCIDENTAL, OR CONSEQUENTIAL DAMAGES, OR ANY OTHER INDIRECT LOSS OR DAMAGE, ARISING OUT OF YOUR PURCHASE, THE MANUFACTURE OR SALE OF THE BOOKMAN PRODUCT, THIS LICENSE, OR ANY OBLIGATION RESULTING THEREFROM OR THE USE OR PERFORMANCE OF THE BOOKMAN PRODUCT UNDER ANY LEGAL THEORY, WHETHER BREACH OF CONTRACT, TORT, STRICT LIABILITY OR ANY OTHER CAUSE OF ACTION OR PROCEEDING, WHICH DAMAGES SHALL INCLUDE, BUT NOT BE LIMITED TO, LOST PROFITS, DAMAGES TO PROPERTY OR PERSONAL INJURY (BUT ONLY TO THE EXTENT PERMITTED BY LAW). FRANKLIN'S ENTIRE LIABILITY FOR ANY CLAIM OR LOSS, DAMAGE, OR EXPENSE FROM ANY SUCH CAUSE SHALL IN NO EVENT EXCEED THE PRICE PAID FOR THE BOOKMAN PRODUCT. THIS CLAUSE SHALL SURVIVE FAILURE OF AN EXCLUSIVE REMEDY. This license and warranty is governed by the laws of the United States and the State of New Jersey.

#### **Model: DBE-640**

- batteries: 4 AAA
- size: 14 x 2.5 x 10.3 cm
- weight: 6 oz. (without batteries)

© 1987-1995 Franklin Electronic Publisher, Inc., Burlington, NJ 08016-4907 USA. All rights reserved.

© 1989 William Collins Sons & Co., Ltd. All Rights Reserved

**FCC Notice:** Complies with the limits for a Class B computing device pursuant to Subpart B of part 15 of FCC Rules. Operation is subject to the following two conditions: (1) This device may not cause harmful interference; and (2) This device must accept any interference received, including interference that may cause undesired operation.

U.S. Patents 4,490,811; 4,830,618; 4,891,775; 4,982,181; 5,007,019; 5,113,340; 5,153,831; 5,203,705; 5,218,536; 5,229,936; 5,249,965; 5,295,070; 5,321,609; 5,333,313; European Patent 0 136 379. Pat. Pend.

ISBN 1-56712-180-2

FPB-28027-00 P/N 7201398 Rev C

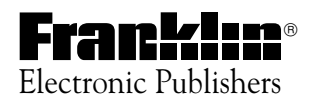